### **Proxy Servers**

#### http://en.wikipedia.org/wiki/Proxy\_server

**Proxy Server** is a server (a computer system or an application) that acts as an intermediary for requests from clients seeking resources from other servers. A client connects to the proxy server, requesting some service, such as a file, connection, web page, or other resource, available from a different server.

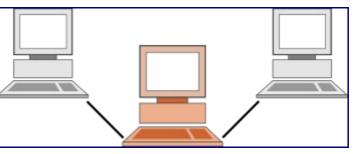

The proxy server evaluates the request according to its filtering rules. For example, it may filter traffic by IP address or protocol. If the request is validated by the filter, the proxy provides the resource by connecting to the relevant server and requesting the service on behalf of the client. A proxy server may optionally alter the client's request or the server's response, and sometimes it may serve the request without contacting the specified server. In this case, it 'caches' responses from the remote server, and returns subsequent requests for the same content directly.

Most proxies are a web proxy, allowing access to content on the World Wide Web.

- A proxy server has a large variety of potential purposes, including:-
  - \* To keep machines behind it anonymous (mainly for security).
  - \* To speed up access to resources (using caching).
  - \* To apply access policy to network services or content, e.g. to block undesired sites.
  - \* To log / audit usage, i.e. to provide company employee Internet usage reporting.
  - \* To bypass security/ parental controls.
  - \* To scan transmitted content for malware before delivery.
  - \* To scan outbound content, e.g., for data leak protection.

A proxy server that passes requests and replies unmodified is usually called a gateway or sometimes tunneling proxy. A proxy server can be placed in the user's local computer or at various points between the user and the destination servers on the Internet.

#### Hide IP Address & Web Proxy Types

http://www.ip-address.org/hide-ip.php

- 1. **Anonymous proxy** It will hide IP address and ensures that your IP address is undetectable but one defect associated with this type of proxy is that, they can be easily get detected.
- 2. **Transparent proxy** It doesn't hide IP address, it will identify itself as the original proxy and it also allows the original IP address to be available through the http readers.
- 3. **Distorting proxy (Gateway proxy)** It will hide IP address but it also identifies itself as a proxy server, therefore it is detectable and others will know that you are using the proxy.
- 4. **High Anonymous (Elite Proxy)** It will hide IP address and will not identify that you are using a proxy server because do not send any typical proxy variable to the website.

#### Searching for Proxy Servers List on the Web, we will find a lot of them

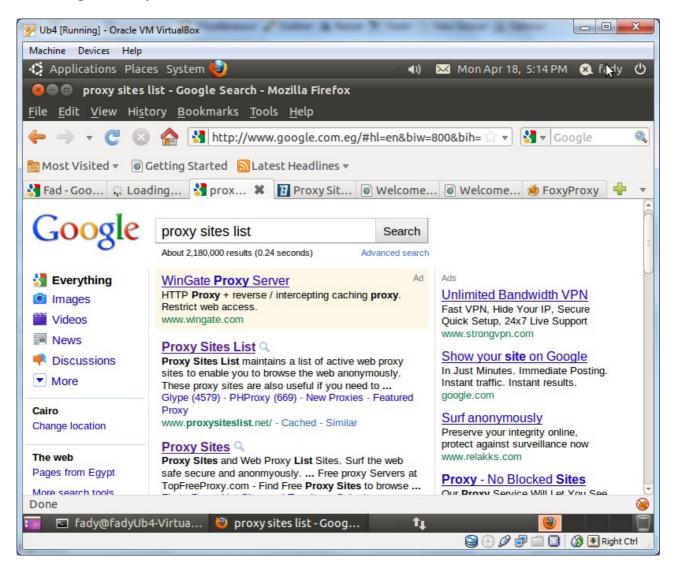

### To use a Proxy we have a lot of option:-

## 1- Life Option

| P Ub4 [Running] - Oracle VM VirtualBox                                                                    |                                           |
|----------------------------------------------------------------------------------------------------|-------------------------------------------|
| Machine Devices Help                                                                                      |                                           |
| 🛟 Applications Places System 🥹 🛛 🗤 📈 🕯                                                                    | Mon Apr 18, 5:27 PM 🛛 😣 fady 🕛            |
| 😕 🗇 💿 Welcome to Facebook - Log In, Sign Up or Learn More - Mozilla Firel                                 | fox                                       |
| <u>F</u> ile <u>E</u> dit <u>V</u> iew Hi <u>s</u> tory <u>B</u> ookmarks <u>T</u> ools <u>H</u> elp      |                                           |
| ← → ▼ C 🙁 🏠 💽 http://www.4gproxy.info browse.php?u=Oi8vd                                                  | 3d3 🗇 🔻 Google 🔍                          |
| 👼 Most Visited 🔻 🐻 Getting Started  🗟 Latest Headlines 👻                                                  |                                           |
| 🔧 Fad - Goo 🥋 Loading 🚷 proxy sit 🛐 Proxy Sit 💿 Welc 🗱 💿                                                  | Welcome 🥩 FoxyProxy 🛛 🕂 🔻                 |
| URL: http://www.facebook.com/?_fb_noscript=1 Go [home] [clear co                                          | ookies]                                   |
| Options: 🖾 Encode URL 🔲 Encode Page 🖾 Allow Cookies 🖾 Remove Scripts 🔲 Remove Objects                     |                                           |
|                                                                                                    | Email Passw =                             |
| facebook 🛛 🕅                                                                                              |                                           |
| IALEDUUK *                                                                                                | Keep me logged in Forgot                  |
|                                                                                                    | U                                         |
| JavaScript is disabled on your browser                                                                    |                                           |
| Please enable JavaScript or upgrade to a JavaScript-capable browser to use Facebook. Alternatively, you c | an access the mobile version of Facebook. |
|                                                                                                    |                                           |
|                                                                                                    |                                           |
| Facebook helps you connect and share with the                                                             | Sign Up                                   |
| people in your life.                                                                                      | It's free and always will be.             |
|                                                                                                    | Javascript is disabled on your 🗸          |
|                                                                                                    |                                           |
| Done                                                                                                    | <u> </u>                                  |
| 🔚 🖻 fady@fadyUb4-Virtua 🕙 Welcome to Faceboo 🔹 👣                                                          |                                           |
|                                                                                                    | 😂 💿 🖉 🗗 🧰 🚺 🛛 🔇 💽 Right Ctrl 🖉            |

**2- Browser Option** a- FireFox (Proxy Setting)

| 🦻 Ub4                                                                                                    | [Running] - Oracle VI                                                       | M VirtualBox               | and the state of the         | and the second second |             |                    |          | x      |
|----------------------------------------------------------------------------------------------------|-----------------------------------------------------------------------------|----------------------------|------------------------------|-----------------------|-------------|--------------------|----------|--------|
| Machi                                                                                                    | ne Devices Help                                                             |                            |                              |                       |             |                    |          |        |
| 10 A                                                                                                    | pplications Plac                                                            | es System 🥹                |                              | <b>⊲</b> ))           | 🔀 Mo        | on Apr 18, 5:38 PM | 🛛 😣 fady | Ċ      |
| ×e                                                                                                    | 😕 💿 💿 Welcome to Facebook - Log In, Sign Up or Learn More - Mozilla Firefox |                            |                              |                       |             |                    |          |        |
| <u>F</u> ile                                                                                                    | <u>E</u> dit <u>V</u> iew Hist                                              |                            | s <u>T</u> ools <u>H</u> elp |                       |             |                    |          |        |
| \$                                                                                                    | <u>U</u> ndo<br><u>R</u> edo Ct                                             | Ctrl+Z<br>rl+Shift+Z       | ://www.4gproxy.inf           | fo/browse.php?u       | =Oi8vd3d    | 13 🗇 🔻 😽 🗸 Go      | ogle     |        |
| <b>M</b>                                                                                                    | Cut                                                                         | Ctrl+X                     | Latest Headline              | S 🔻                   |             |                    |          |        |
| 🚼 Fa                                                                                                    | _<br><u>C</u> opy                                                           | Ctrl+C prox                | y sit 泪 Proxy Si             | t 💿 Welc 🕽            | K 💿 W       | elcome ǿ Foxy      | Proxy 🕂  | ~      |
| URL:                                                                                                    | <u>P</u> aste                                                               | Ctrl+V <mark>cript=</mark> | L                            | Go [home]             | [clear cook | kies]              |          | Ô      |
| Optic                                                                                                    | <u>D</u> elete                                                              | Del e 🗹 /                  | llow Cookies 🖾 Remov         | /e Scripts 🗖 Remove   | Objects     |                    |          |        |
|                                                                                                    | Select <u>A</u> ll                                                          | Ctrl+A                     |                              |                       |             | Email              | Pa       | ISSN E |
| f                                                                                                    | <u>F</u> ind<br>Find A <u>q</u> ain                                         | Ctrl+F<br>Ctrl+G           |                              |                       |             | Keep me logged     | in Fo    | rgot   |
| Preferences<br>JavaScript is disabled on your browser<br>Please enable JavaScript or upgrade to a JavaScript-capable browser to use Facebook. Alternatively, you can access the mobile version of Facebook.                                                                                                    |                                                                             |                            |                              |                       |             |                    |          |        |
| Facebook helps you connect and share with the people in your life. Sign Up   It's free and always will be. Javascript is disabled on your                                                                                                    |                                                                             |                            |                              |                       |             |                    |          |        |
| Done    Image: Second symplectic symplectic symplecti symplect symplectic symplectic symplectic symplect |                                                                             |                            |                              |                       |             |                    |          |        |

Note:: the same browser on different OSs do it by some differents as

| FireFox Menu item            | Windows          | Linux               | Mac OS X                      |
|------------------------------|------------------|---------------------|-------------------------------|
| <b>Options / Preferences</b> |                  |                     | Firefox -> Preferences        |
|                              | Tools -> Options | Edit -> Preferences | Thunderbird -><br>Preferences |

a- FireFox (Proxy Setting) ... Cont

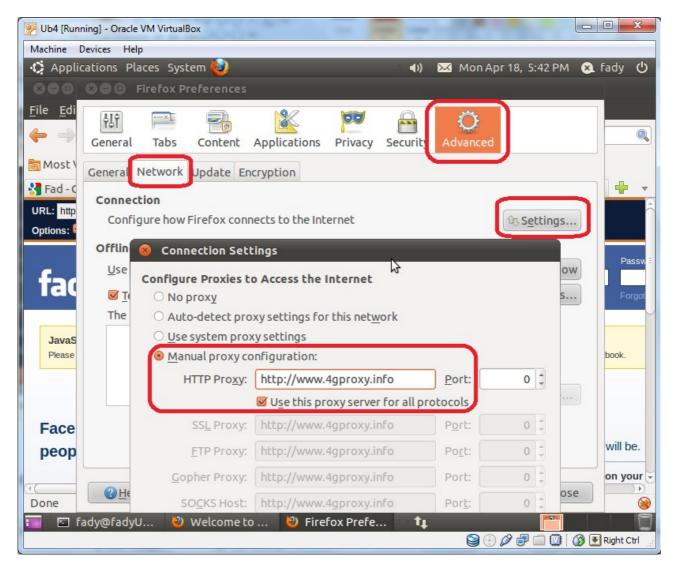

a- FireFox (Proxy Setting) ...Cont

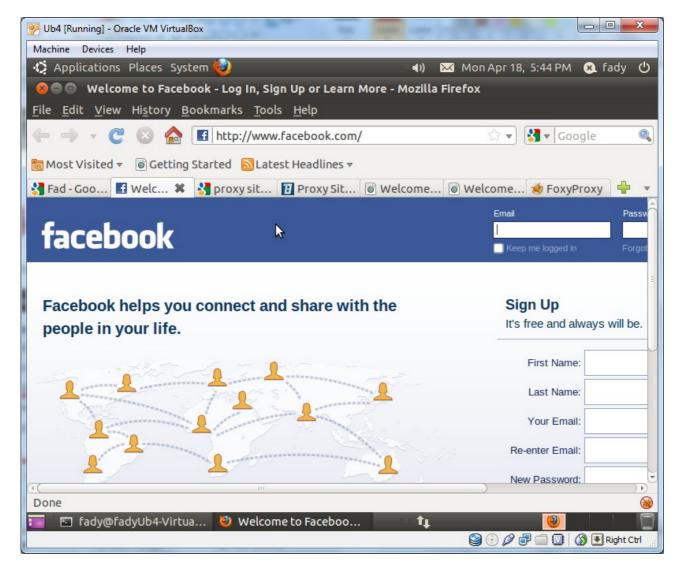

a- FireFox (Add-On Proxy)

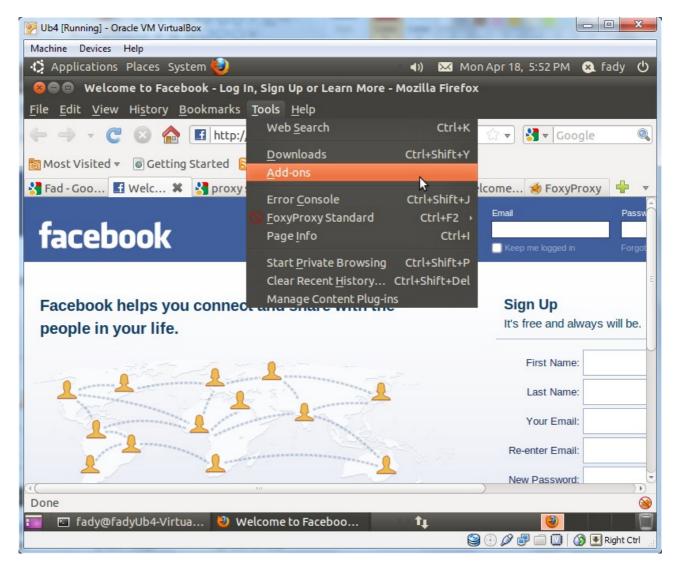

a- FireFox (Add-On Proxy) ...Cont

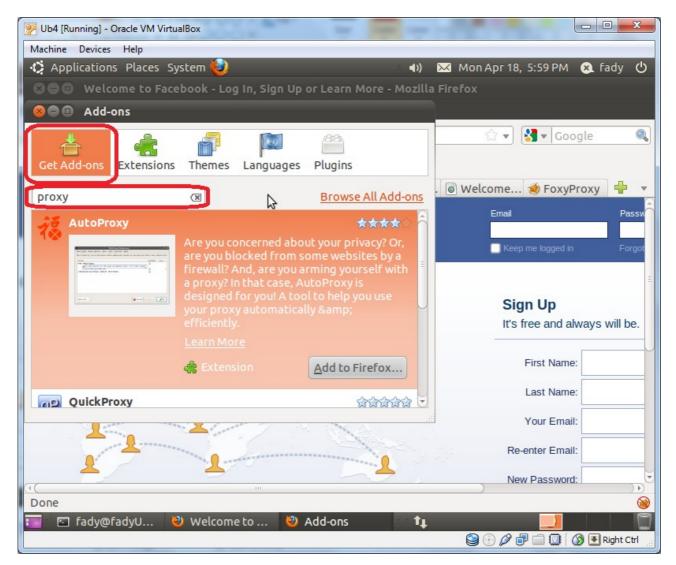

We have a lot of advanced Add-On Proxies.

**2- Browser Option** a- FireFox (Add-On Proxy) ...Cont

| 2                                                | Ub4 [Running] - Orac                                            | le VM VirtualBox   |                       | COCA-T-A               |                     |            |  |  |
|--------------------------------------------------|-----------------------------------------------------------------|--------------------|-----------------------|------------------------|---------------------|------------|--|--|
| N                                                | lachine Devices H                                               | elp                |                       |                        |                     |            |  |  |
| 4                                                | Applications P                                                  | Places System 🍯    |                       | = 📢) 🖂 Mon A           | Арг 18, 6:05 РМ 🛛 😣 | 🕽 fady 🖒   |  |  |
|                                                  |                                                                 |                    | on In Cian Un or Loor | n Mara Mazilla Eirofax |                     |            |  |  |
|                                                  | B FoxyProxy Sta                                                 | andard             |                       |                        |                     |            |  |  |
| F                                                | ile <u>H</u> elp                                                |                    |                       |                        |                     |            |  |  |
|                                                  | Mode: Comple                                                    | tely disable FoxyP | гоху                  | ~                      |                     |            |  |  |
| c                                                |                                                                 |                    |                       |                        |                     |            |  |  |
| l                                                | Proxies 🙆 <u>G</u> l                                            | lobal Settings 🐇   | QuickAdd 🎤 AutoAd     | d <u>Logging</u>       |                     |            |  |  |
|                                                  | Enabled                                                         | Color              | Proxy Name            | Proxy Notes            | R Move              | Up         |  |  |
|                                                  | ~                                                               |                    | Default               | These are the setting  | is tha              |            |  |  |
|                                                  |                                                                 |                    |                       |                        | Move                | Down       |  |  |
|                                                  |                                                                 |                    |                       |                        |                     |            |  |  |
|                                                  |                                                                 |                    |                       |                        | N bb <u>A</u> ⊌     | ew Proxy   |  |  |
|                                                  |                                                                 | Standard - Proxy   | Settings              |                        | E - l'he            | 1          |  |  |
|                                                  |                                                                 |                    | No.                   |                        |                     |            |  |  |
|                                                  | 🛞 <u>G</u> eneral 🗟                                             | Proxy Details      | URL Patterns          |                        |                     |            |  |  |
|                                                  |                                                                 |                    |                       |                        |                     |            |  |  |
|                                                  | O Direct int                                                    | ernet connection ( | no proxy)             |                        |                     |            |  |  |
|                                                  | Manual Proxy Configuration                                      |                    |                       |                        |                     |            |  |  |
|                                                  | Help! Where are settings for HTTP, SSL, FTP, Gopher, and SOCKS? |                    |                       |                        |                     |            |  |  |
| 6                                                |                                                                 |                    |                       |                        |                     |            |  |  |
| 9                                                | Host or IP Address Port                                         |                    |                       |                        |                     |            |  |  |
|                                                  | ⊆ SOCKS proxy? ○ SOCKS v <u>4</u> /4a  SOCKS v <u>5</u>         |                    |                       |                        |                     |            |  |  |
| 🖣 🖂 fady@fadyU 🕲 Welcome to 😻 FoxyProxy St 👔 🧰 🧊 |                                                                 |                    |                       |                        |                     |            |  |  |
| H                                                |                                                                 | yo 🥑 weico         |                       |                        |                     | Right Ctrl |  |  |
|                                                  |                                                                 |                    |                       | 9                      |                     |            |  |  |

Here we use the FoxyProxy Add-On.

# **2- Browser Option** b- Internet Explorer

| 🔗 Blank Page - Windows Internet E | xplorer                                                    |                |                                       |                  |
|-----------------------------------|------------------------------------------------------------|----------------|---------------------------------------|------------------|
| 🕢 🗸 🖉 about:blank                 |                                                            |                | 👻 🔩 🗙 🔀 Bing                          | + م              |
| <u>File Edit View Favorites</u>   | ols <u>H</u> elp                                           |                |                                       |                  |
| 🖕 🚖 Favorites 🛛 🚖 🏉 Sugger        | Delete Browsing History                                    | Ctrl+Shift+Del |                                       |                  |
| 🏉 Blank Page                      | InPrivate Browsing<br>Diagnose Connection Problems         | Ctrl+Shift+P   | 🟠 🔹 🔝 👻 📑 🖶 🔹 <u>P</u> age 🕶 Safety 🕶 | T <u>o</u> ols ▼ |
|                                   | Reopen Last Browsing Session                               |                |                                       | *                |
|                                   | InPrivate Filtering                                        | Ctrl+Shift+F   |                                       |                  |
|                                   | InPrivate Filtering Settings                               |                |                                       |                  |
|                                   | Pop-up Blocker<br>Smar <u>t</u> Screen Filter              | *              |                                       |                  |
|                                   | Manage <u>A</u> dd-ons                                     |                |                                       |                  |
|                                   | Compatibility ⊻iew<br>Compati <u>b</u> ility View Settings |                |                                       |                  |
|                                   | Subscribe to this <u>F</u> eed                             |                |                                       |                  |
|                                   | F <u>e</u> ed Discovery<br>Windows <u>U</u> pdate          | •              |                                       |                  |
|                                   | Developer Tools                                            | F12            |                                       |                  |
|                                   | Send to <u>B</u> luetooth Device                           |                |                                       |                  |
|                                   | Internet Options                                           |                |                                       |                  |
|                                   |                                                            |                |                                       |                  |
|                                   |                                                            |                |                                       |                  |
|                                   |                                                            |                |                                       |                  |
|                                   |                                                            |                |                                       |                  |
|                                   |                                                            |                |                                       | -                |
| Enables you to change settings.   |                                                            |                |                                       | • 🔍 100% 👻 📑     |

b- Internet Explorer ...Cont

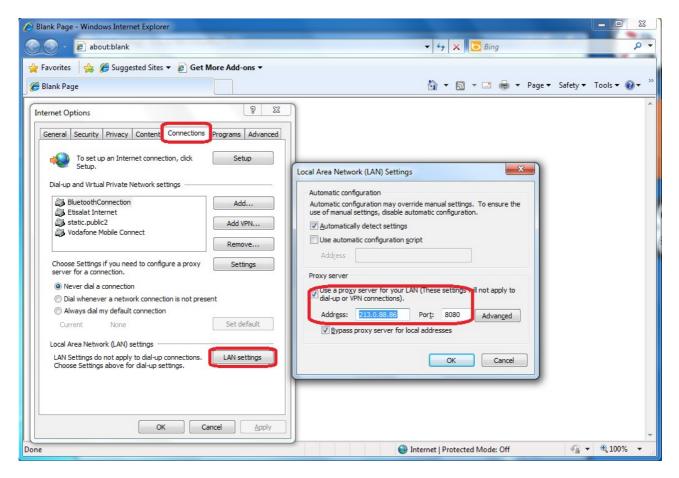

c- Google Chrome

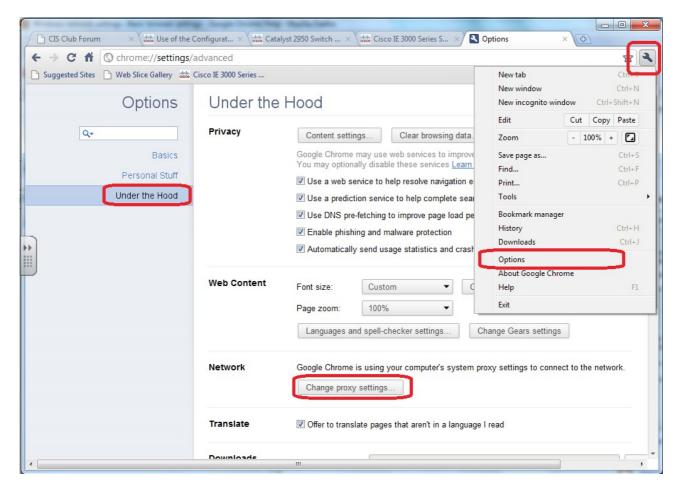

c- Google Chrome ...Cont

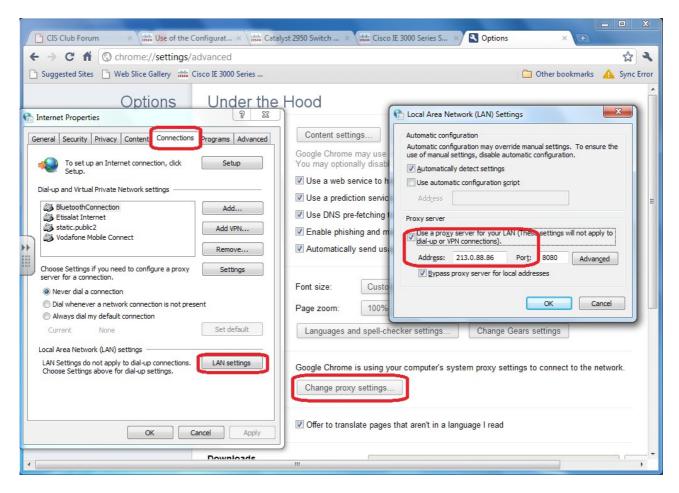

d- Opera

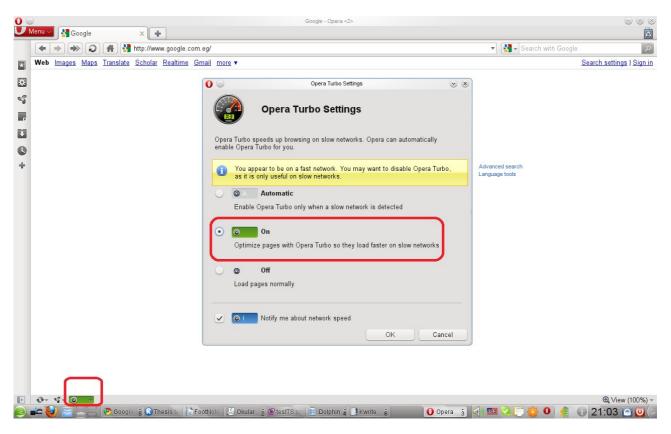

Opera do not ask You for the IP of proxy, it can alone search for You.

#### **3-OS Option**

a- Ubuntu

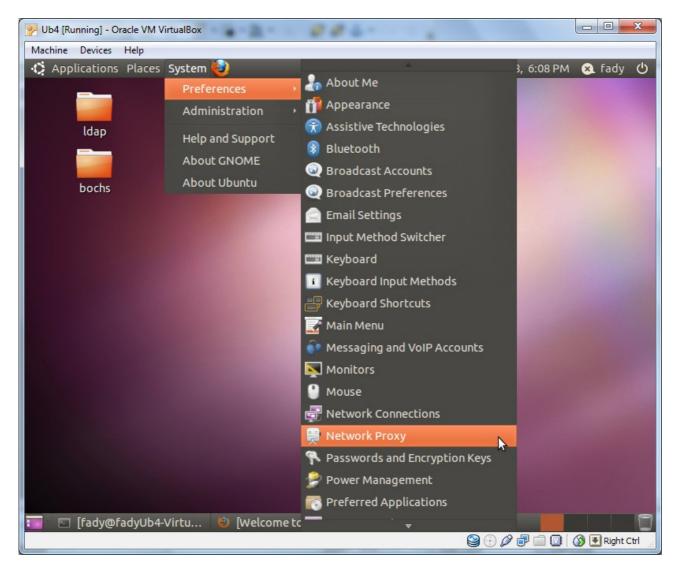

# **3- OS Option** a- Ubuntu ...Cont

| 🦻 Ub4 [Running] - Oracle VM VirtualBox |               |         |                 |                |
|----------------------------------------|---------------|---------|-----------------|----------------|
| Machine Devices Help                   |               |         |                 |                |
| 🔅 Applications Places System 🥹         | (۱            | 🖂 Mon / | Apr 18, 6:11 PM | 4 😣 fady 🖒     |
| Network Proxy Preferences              |               |         |                 |                |
| Location:                              | Default 🔻     |         |                 |                |
| Proxy Configuration Ignored Hosts      |               |         |                 |                |
| Di <u>r</u> ect internet connection    |               |         |                 |                |
| Manual proxy configuration             | 3             |         |                 |                |
| ₩ Use the same proxy for all prote     | ocols         |         |                 |                |
| Н <u>Т</u> ТР ргоху:                   | Port:         | 8080 ‡  | Details         |                |
| Secure HTTP proxy:                     | Port:         | 8080 ‡  |                 |                |
| FTP proxy:                             | Port:         | 8080 ‡  |                 |                |
| Socks host:                            | Port:         | 8080 🗘  |                 |                |
| ○ <u>A</u> utomatic proxy configuratio | n             |         |                 |                |
| Autoconfiguration URL:                 |               |         |                 |                |
| Apply System-Wide                      | Reset         |         |                 |                |
| Help                                   | Delete Locati | ion     | <u>C</u> lose   |                |
|                                        |               |         |                 | -              |
| ႃ 🔄 [fady@fadyU 🕙 [Welcome to 💂 Ne     | twork Pro 🐧   |         | 0 - 7 4 6       | 🔞 💽 Right Ctrl |

# **4- SW Option** Search about it